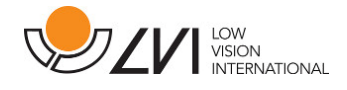

# **Bruksanvisning**

# **MagniLink S BASIC - Mac**

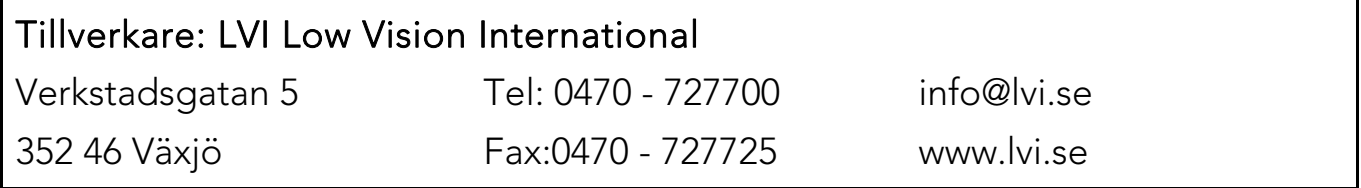

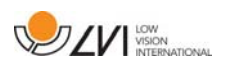

# Innehållsförteckning

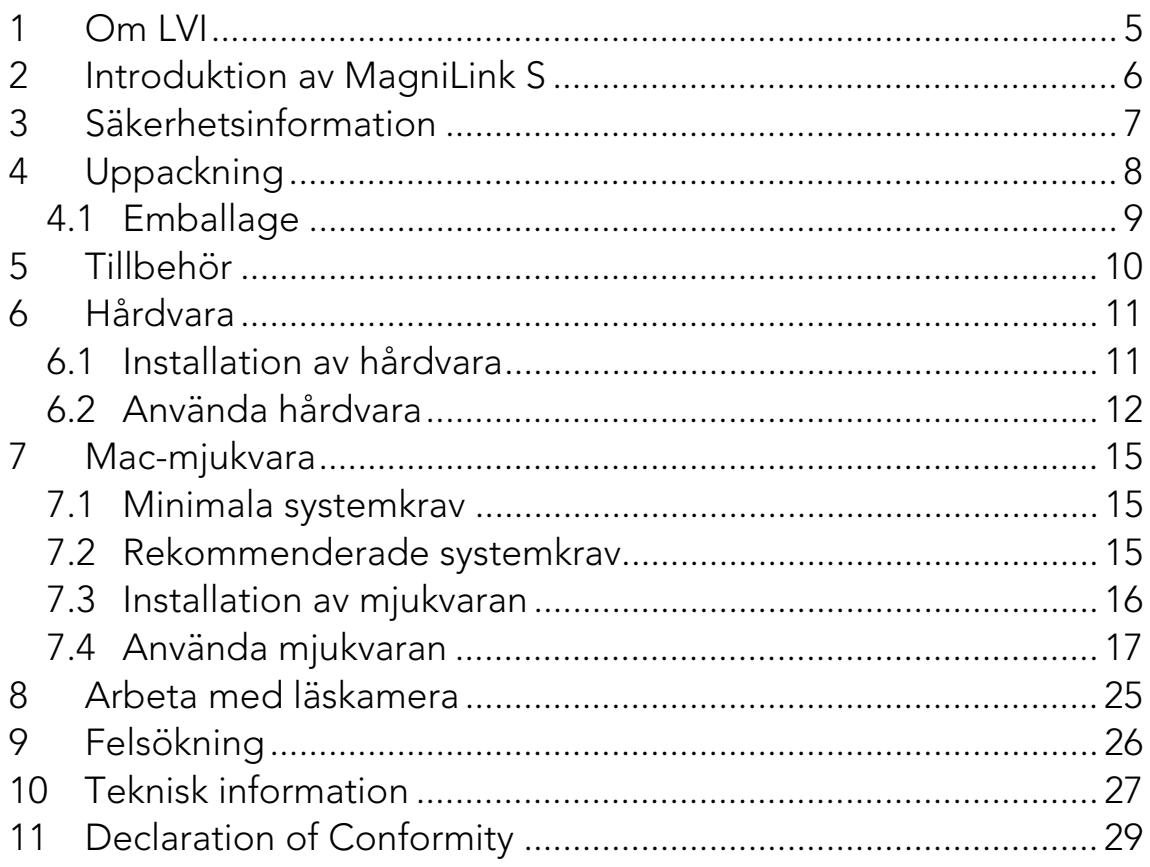

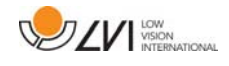

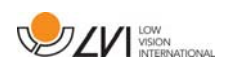

# **1 Om LVI**

LVI Low Vision International AB grundades 1978 och är en av världens ledande tillverkare av förstorande TV- och datorsystem för synsvaga. Utveckling av nya produkter sker i nära samarbete med användare och professionell personal inom synrehabiliteringen. LVI är kvalitetscertifierat enligt ISO 9001 och miljöcertifierat enligt ISO 14001.

Informationen i denna bruksanvisning har noga kontrollerats och anses vara korrekt. LVI tar inget ansvar för några felaktigheter som denna bruksanvisning kan innehålla. LVI är inte ansvarig för några direkta eller indirekta skador som resultat från informationen i denna bruksanvisning. Eftersom produktutveckling ständigt sker, förbehåller sig LVI rätten att när som helst utan föregående information göra förbättringar i denna bruksanvisning och den produkt som beskrivs i densamma.

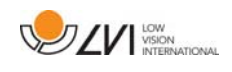

# **2 Introduktion av MagniLink S**

Vi gratulerar dig till ditt val av läskamera. Vårt mål är att du ska känna dig nöjd med ditt val av leverantör och synhjälpmedel.

MagniLink S är ett portabelt kamerasystem med autofokus, som kan kopplas ihop med en dator eller direkt till en extern bildskärm. Systemet styrs via tangentbord och/eller kontrollbox. Det är möjligt att välja:

• Kamera (finns i två olika varianter; Standard Definition (SD) eller High Definition (HD)).

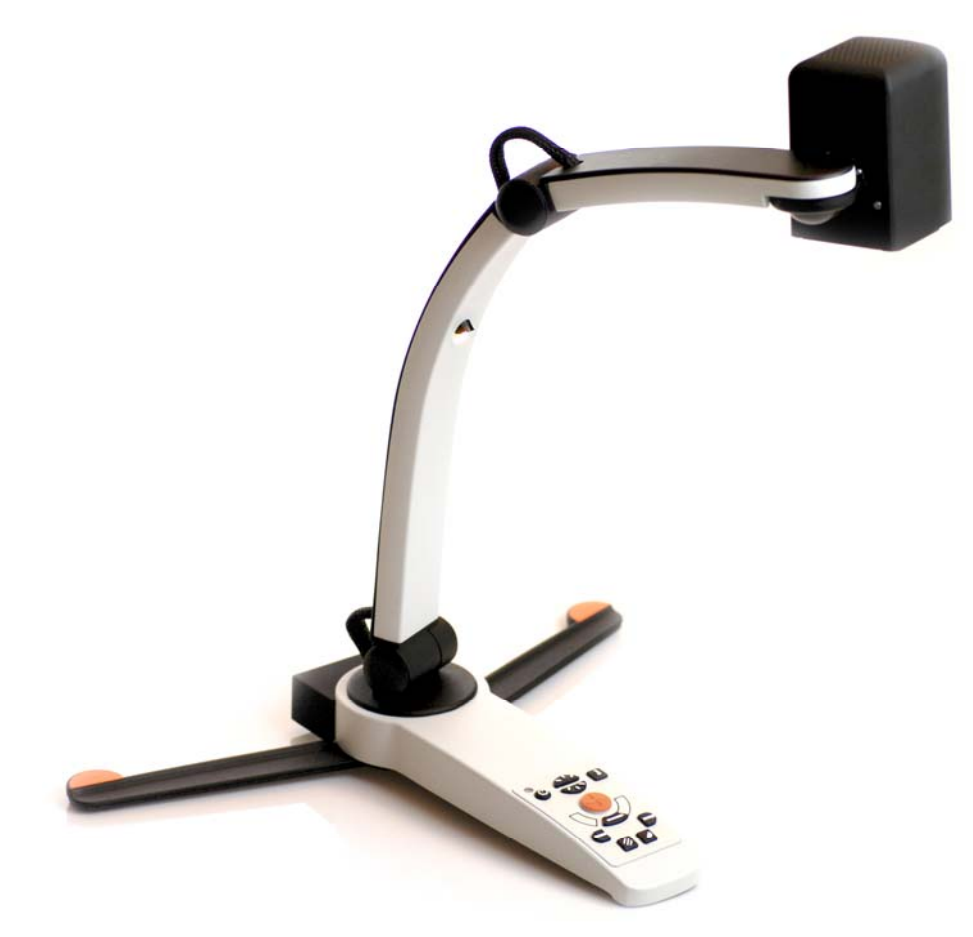

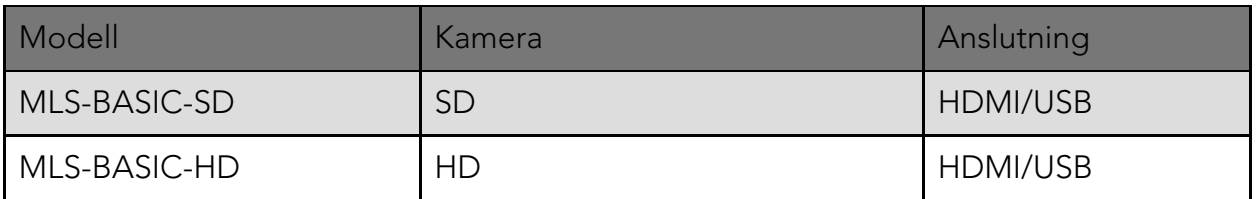

 MagniLink S uppfyller alla krav för CE-märkning av medicintekniska produkter enligt direktivet 93/42/EEG. Våra produkter uppfyller MDD 93/42/ECC med tillägg från direktiv 2007/47/EC.

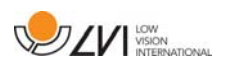

# **3 Säkerhetsinformation**

Utrustningen är endast avsedd som läshjälpmedel i inomhusmiljö och måste användas i enlighet med nedanstående säkerhetsinstruktioner.

- Använd endast medföljande nätadapter till MagniLink S. Används en felaktig typ av nätadapter till MagniLink S kan skada orsakas på systemet.
- Enheter som HDMI-monitorer och/eller datorer som ska anslutas till systemet, måste uppfylla gällande elektriska säkerhetskrav för respektive land.
- Spänningssätt eller använd aldrig produkten om den blivit utsatt för vatten, regn eller andra vätskor. Dra ut USB-kabeln och låt utbildad servicepersonal göra en översyn innan den tas i bruk på nytt.
- Placera nätkabeln på sådant sätt att man varken kan snubbla över den eller att klämskador kan uppstå.
- Om produkten flyttas från kyla till ett varmt rum kan det bildas kondens (fukt) inuti apparaten eller på kamerans lins. För att undvika problem med kondens bör apparaten installeras i rummet minst 30 minuter innan den ska användas.
- Om systemet behöver rengöras, dra ut alla kontakter och använd en lätt fuktad (ej våt) trasa. Använd endast vatten eller rengöringsmedel som är avsett för monitorer och datorer.
- Vidta inga ytterligare justeringar om du ej förmår att erhålla normala funktioner genom att följa funktionsbeskrivningarna. Dra ut USB-kabeln och anlita servicepersonal eller distributör. Använd endast reservdelar som är specificerade av LVI.

Vid osäkerhet, kontakta er leverantör.

#### Varning

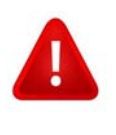

Vid uppackning av MagniLink S är denna omsluten av en plastpåse. Ha påsen utom räckhåll för barn och spädbarn för att förhindra kvävningsrisk.

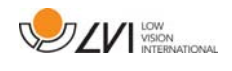

# **4 Uppackning**

Systemet levereras i en kartong med följande innehåll:

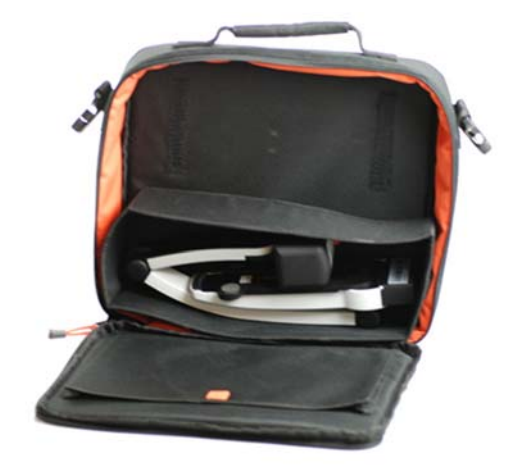

- Läskamera
- USB-kablar
- Väska
- USB-minne med mjukvara
- Putsduk
- Bruksanvisning
- Nätadapter
- HDMI till HDMI kabel
- HDMI till DVI kabel

Kontrollera först att kartongen inte har några yttre skador. Vid eventuella skador, kontakta transportbolaget och gör en skadeanmälan.

Öppna kartongen och ta ut MagniLink S och ta bort de vita emballagedelarna. För vidare information, se Installation.

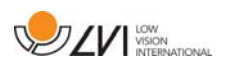

# **4.1 Emballage**

Emballaget består av följande förpackningsmaterial (LVI rekommenderar att emballaget sparas för eventuell återsändning eller om systemet skall flyttas):

- Packmaterial (EPP)
- Kartong (wellpapp)
- Polyetenpåse (LDPE4)

För sortering och insamling av förpackningsmaterial, kontakta Förpackningsinsamlingens kundtjänst tel. 0200-88 03 11 för information om vilka regler som gäller i din kommun.

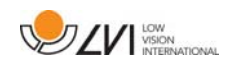

# **5 Tillbehör**

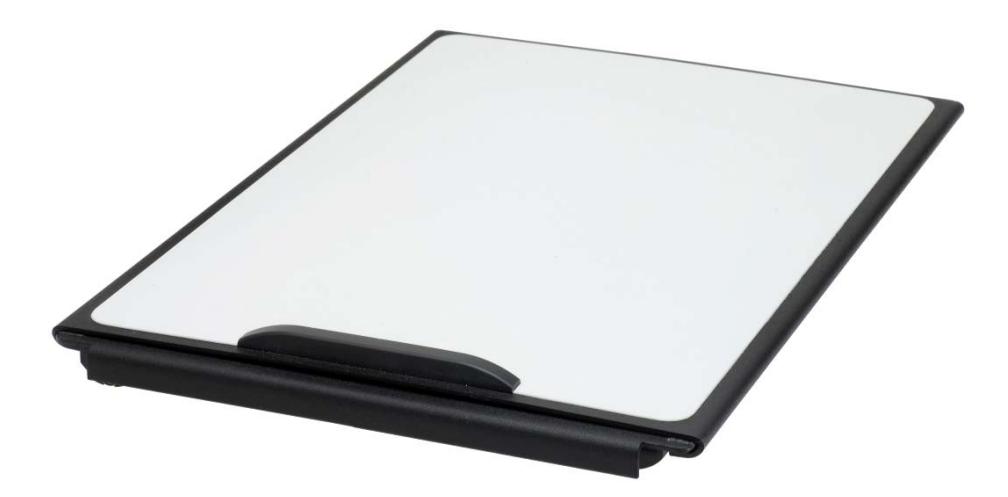

MagniLink Reading Table (MLRT), portabelt läsbord.

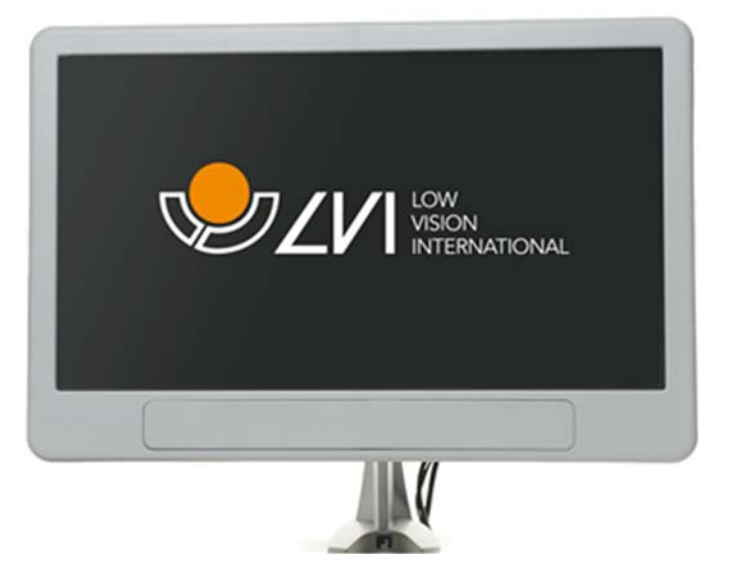

LVI Monitor 19" (MLS-A103) och 23" (MLS-A104).

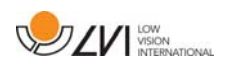

# **6 Hårdvara**

### **6.1 Installation av hårdvara**

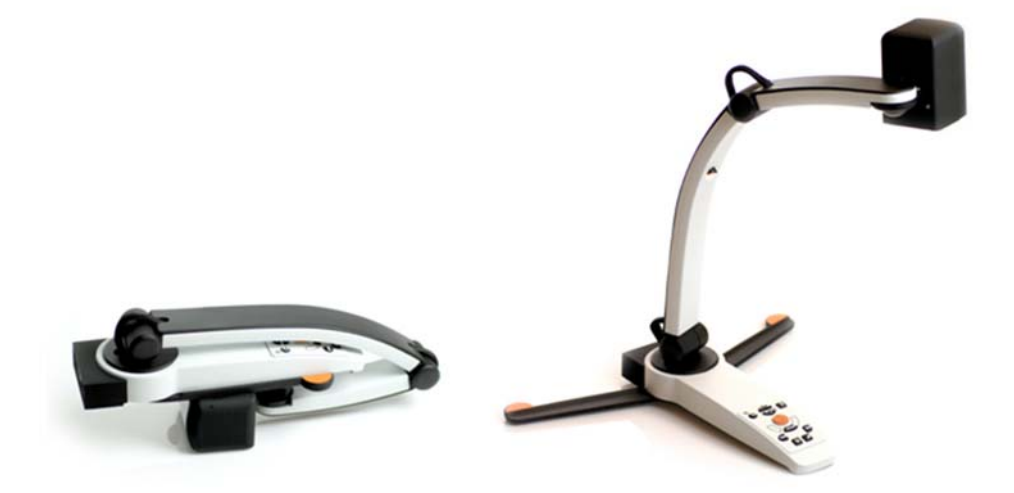

Fäll upp kamerans arm och fäll sedan ut kamerans stödben. Det går inte att vrida kamerans arm förrän kamerans stödben är utfällda.

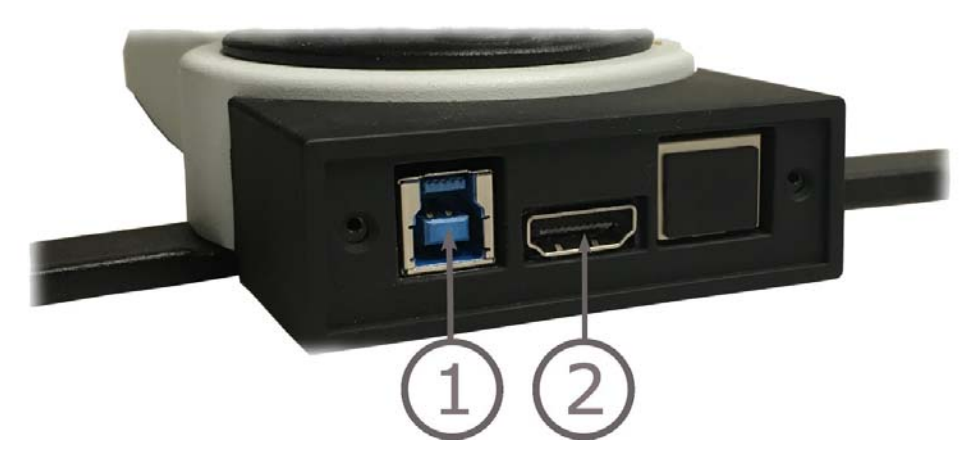

På baksidan av kameran finns följande inkopplingsmöjligheter. Vilka inkopplingsmöjligheter som finns beror på modellen av kameran.

#### 1. USB-anslutning

Förutom att föra över bild till en dator används USB-kontakten för att strömförsörja systemet.

#### 2. HDMI-anslutning

Kameran kan här kopplas mot en bildskärm som stödjer HDMI eller DVI.

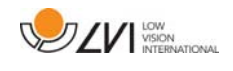

# **6.2 Använda hårdvara**

### **6.2.1 Kontrollbox**

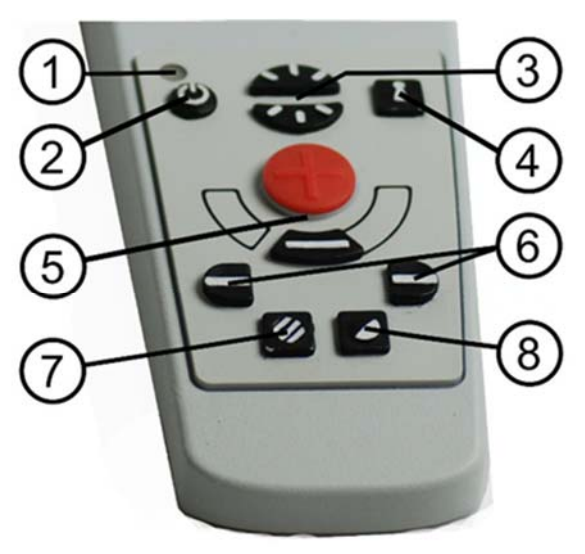

#### 1. Lysdiod

Grönt ljus indikerar att systemet är påslaget. Blinkande grönt sken betyder att systemet är under uppstart. Sakta blinkande gult ljus indikerar standby. Rött ljus indikerar att något är fel i systemet, se kapitel Felsökning sida 26.

#### 2. Strömställare till/från

Trycks in för att starta eller stänga av systemet.

#### 3. Ljusreglage

Används för att justera ljusnivån så att bästa läsbarhet erhålls. Tryck på övre halvan för att öka ljusstyrkan och den undre för att sänka ljusstyrkan. För de system som har LED-belysning kan ljusstyrkan justeras när knapp (7) hålls nedtryckt.

#### 4. Autofokusering till/från

Vid intryckning låses det autofokuserande läget. Detta kan användas när man önskar skriva för hand. Man påverkar då inte autofokus med pennan heller handen. Vid ny intryckning erhålls åter det autofokuserande läget.

#### 5. Förstoringsreglage

Används för att ställa in förstoringsgraden. För att minska förstoringen, tryck på den undre knappen (minus) och för att öka förstoringen, tryck på den övre knappen (plus).

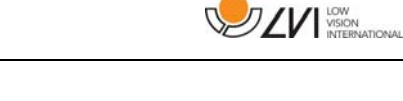

# 6. Referenslinje/Kuliss

Justerar läget på referenslinjen. Vid intryckning av den högra knappen förflyttas referenslinjen horisontellt nedåt. Vid fortsatt intryckning växlar referenslinjen till vertikalt läge och förflyttas åt höger. Därefter blir referenslinjen en horisontell kuliss som minskar synområdet. Ytterligare nedtryckning gör att kulissen blir vertikal. Den vänstra knappen ger omvänt resultat.

# 7. Fotoläge

Vid intryckning av knappen växlar bilden mellan naturliga färger och gråskala.

# Ljusjustering

Håll inne knappen för att temporärt kunna justera belysningen med ljusreglagen (3). När ljusreglagen(3) används för att justera ljuset sker ingen växling mellan färgbild och gråskalebild (endast möjligt om systemet har LED-belysning).

### Spegling

Bilden kan speglas genom att hålla knappen nedtryckt i tre sekunder.

### 8. Högkontrastläge med artificiella färger

Tryck på knappen för att växla mellan de olika färgkombinationerna.

### Rotering

Genom att hålla knappen nedtryckt i tre sekunder kan bilden roteras 180 grader.

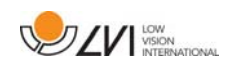

### **6.2.2 Positionssensor**

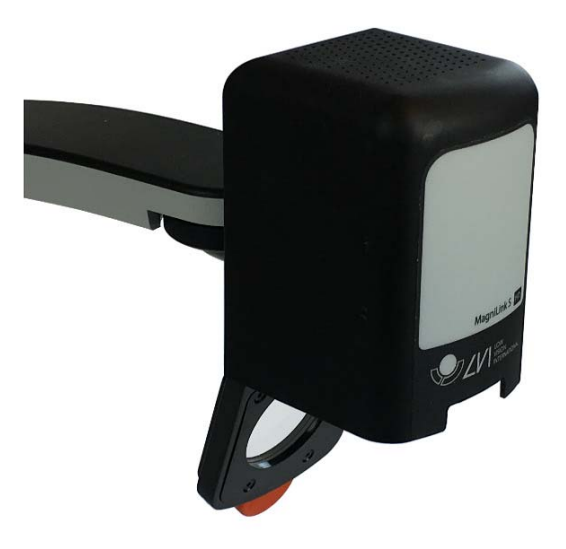

MagniLink S är utrustad med en positionssensor som används för att växla mellan läsläge (användaren riktar kameran nedåt och fäller på linsen) och distansläge (användaren öppnar linsen). Inställningarna för respektive läge sparas automatiskt när man växlar läge.

Inställningar som automatiskt sparas för dessa lägen är:

- Artificiella färger
- Negativa/Positiva/Naturliga färger
- Ljus
- Förstoringsgrad
- Referenslinje/Kuliss
- Rotering av kamerabild
- Spegling av kamerabild

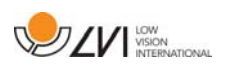

# **7 Mac-mjukvara**

Följande sidor beskriver installation och användande av mjukvaran MagniLink S på en Mac.

### **7.1 Minimala systemkrav**

- Mac OS X Version 10.11 Snow Leopard, eller senare
- 2 integrerade USB 2.0 portar
- För att använda systemet i minimal upplösning och bildfrekvens så behövs en dator med 2.53 GHz Intel Core 2 Duo processor och 4 GB RAM-minne

# **7.2 Rekommenderade systemkrav**

- Mac OS X Version 10.11 Snow Leopard, eller senare
- 1 integrerad USB 3.0 port
- För att använda systemet i maximal upplösning och bildfrekvens så behövs en dator med i5 eller i7 processor, 4 GB RAM-minne och ett externt grafikkort med minst 512 MB inbyggt minne.

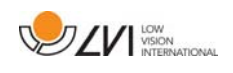

# **7.3 Installation av mjukvaran**

För att installera MagniLink S på din Mac, stoppa in USB-stickan med programvaran i ett utav datorns USB-uttag. Starta installationen genom att dubbelklicka på filen "MagniLink.dmg" som ligger i katalogen "Software Mac".

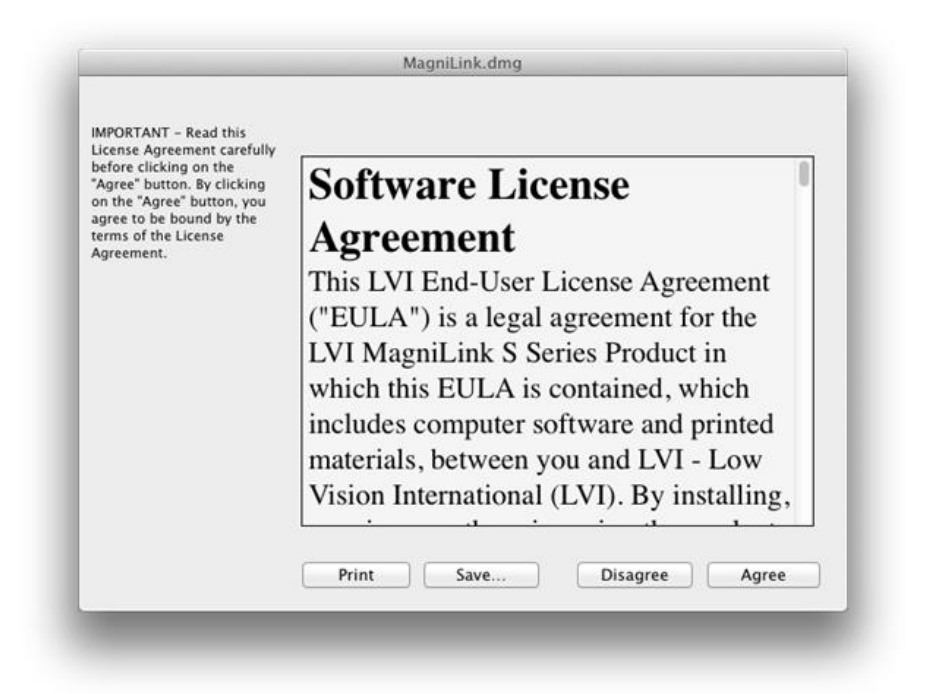

I dialogrutan "License Agreement", läs texten och acceptera licensvillkoren genom att klicka på knappen "Agree". Efter det att du har klickat "Agree", så kommer följande fönster att visas.

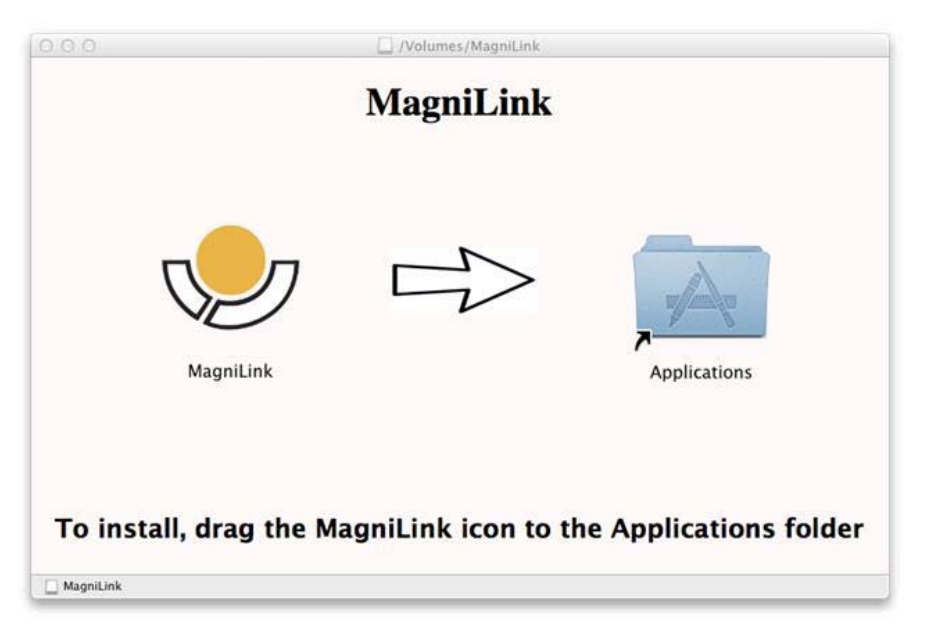

För att installera MagniLink, dra ikonen MagniLink till mappen "Applications". Detta färdigställer installationen.

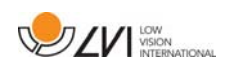

# **7.4 Använda mjukvaran**

# **7.4.1 Funktioner via tangentbordet**

MagniLink Student visas i en Mac applikation och alla funktioner kan hanteras via tangentbordet.

Om du vill använda funktionstangenterna F1, F2, etc. utan att trycka på (fn) tangenten. Kan du ändra på tangentbordsinställningarna. Dessa inställningar kan nås via Apple menyn -> Systeminställningar -> Maskinvara -> Tangentbord.

Förinställda snabbkommandon för datorns tangentbord.

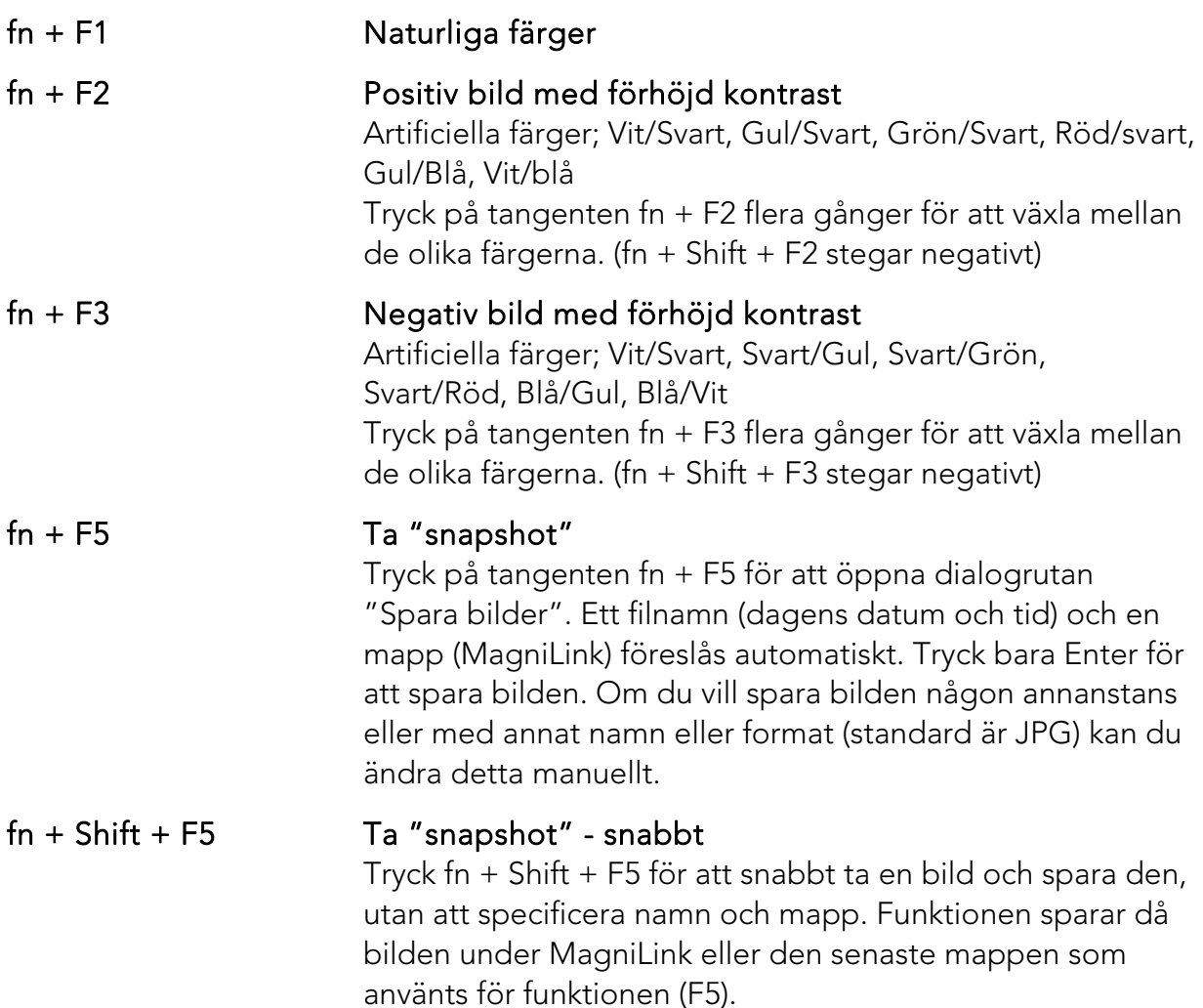

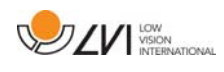

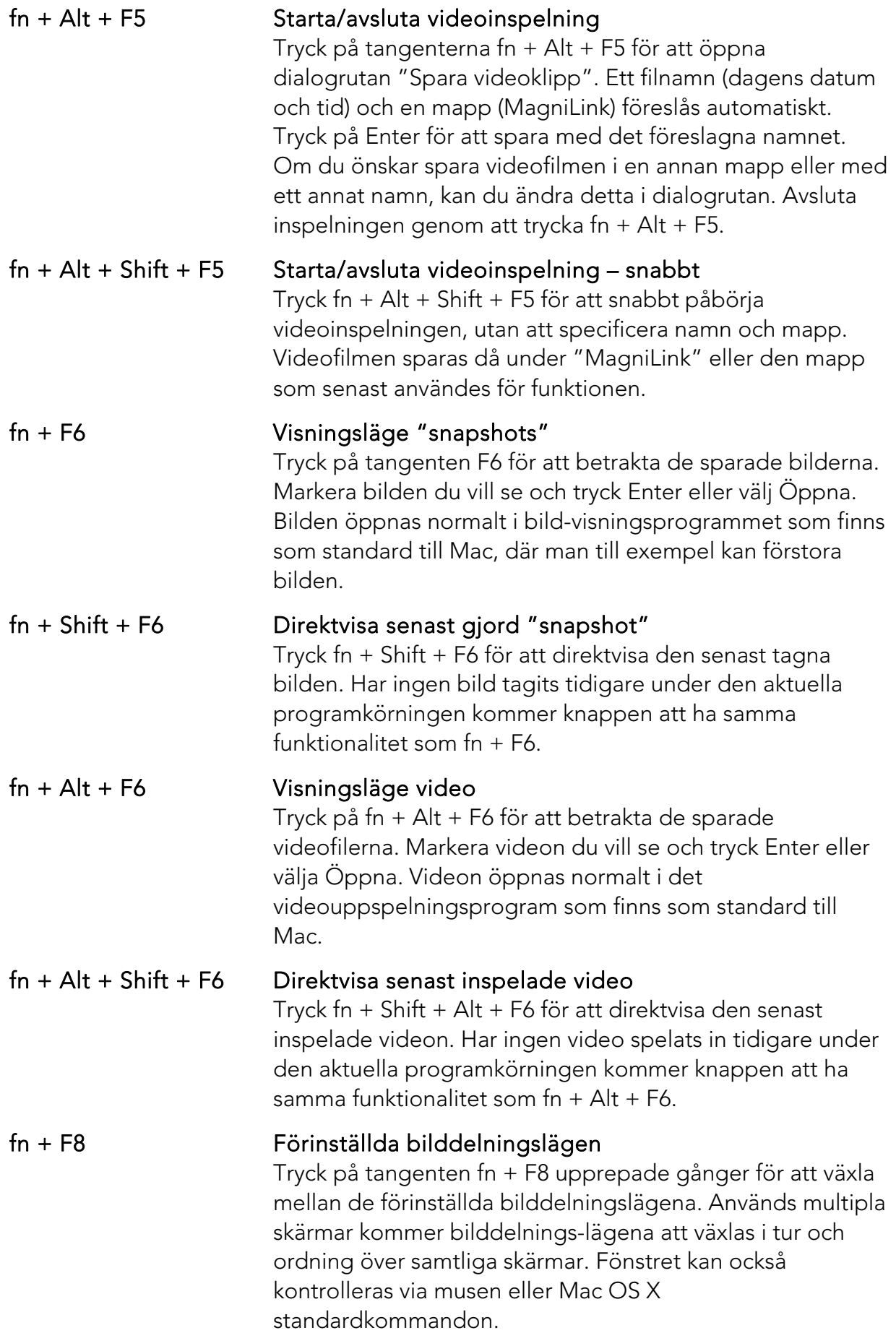

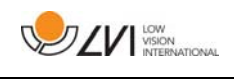

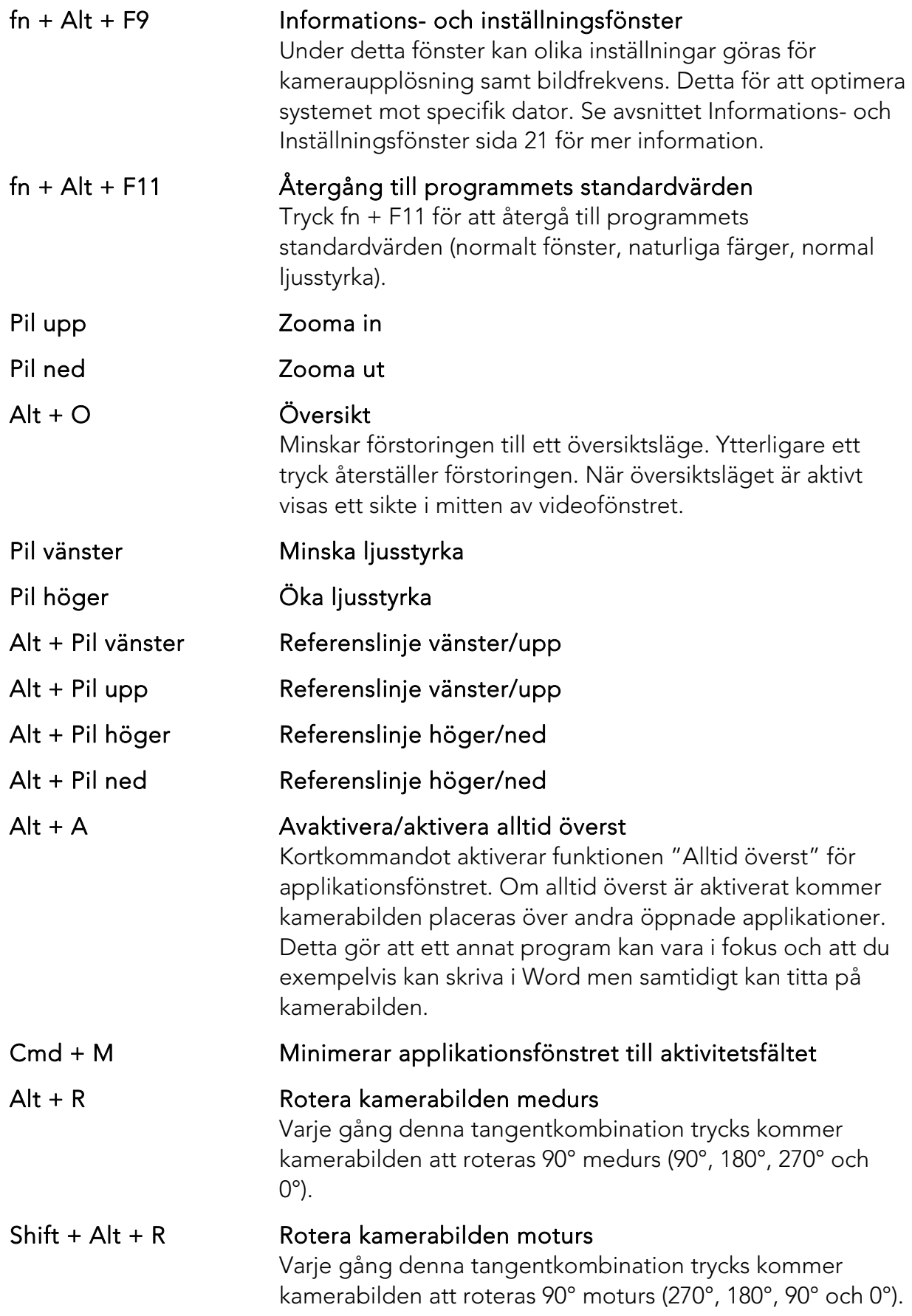

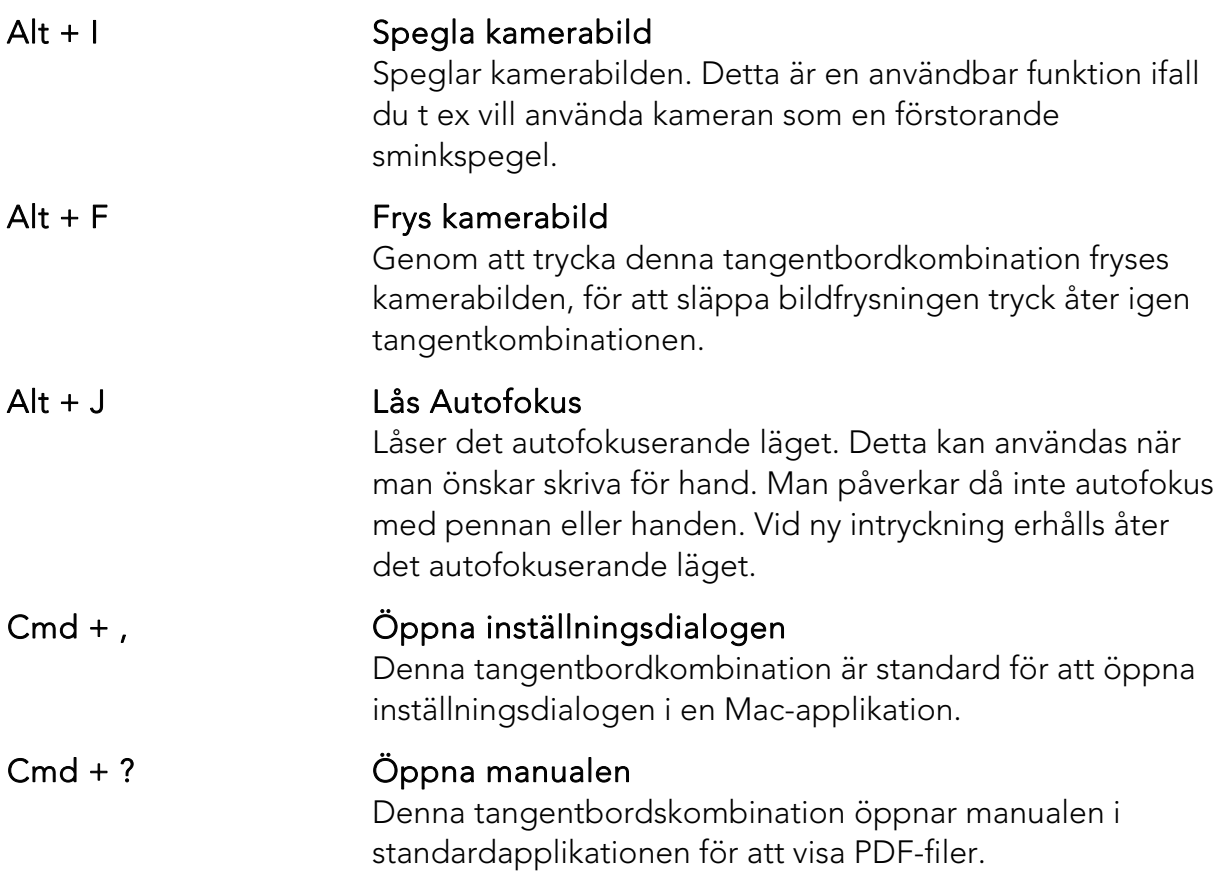

# **7.4.2 Gester**

Om datorn är utrustad med en multi-touch platta kan viss funktionalitet styras från pekplattan.

### Zooma

Om du vill zooma in; placera två fingrar på pekplattan och dra isär dem. Vill du zooma ut så nyp ihop fingrarna istället.

### Rotera kamerabilden

Placera två fingrar på pekplattan och gör en roterande rörelse för att rotera kamerabilden.

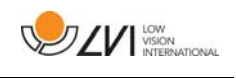

# **7.4.3 Informations- och Inställningsfönster**

Fönstret för information och inställningar består av ett antal olika rubriker som antingen innehåller information om applikationen eller inställningsmöjligheter.

# **7.4.3.1 Om applikationen**

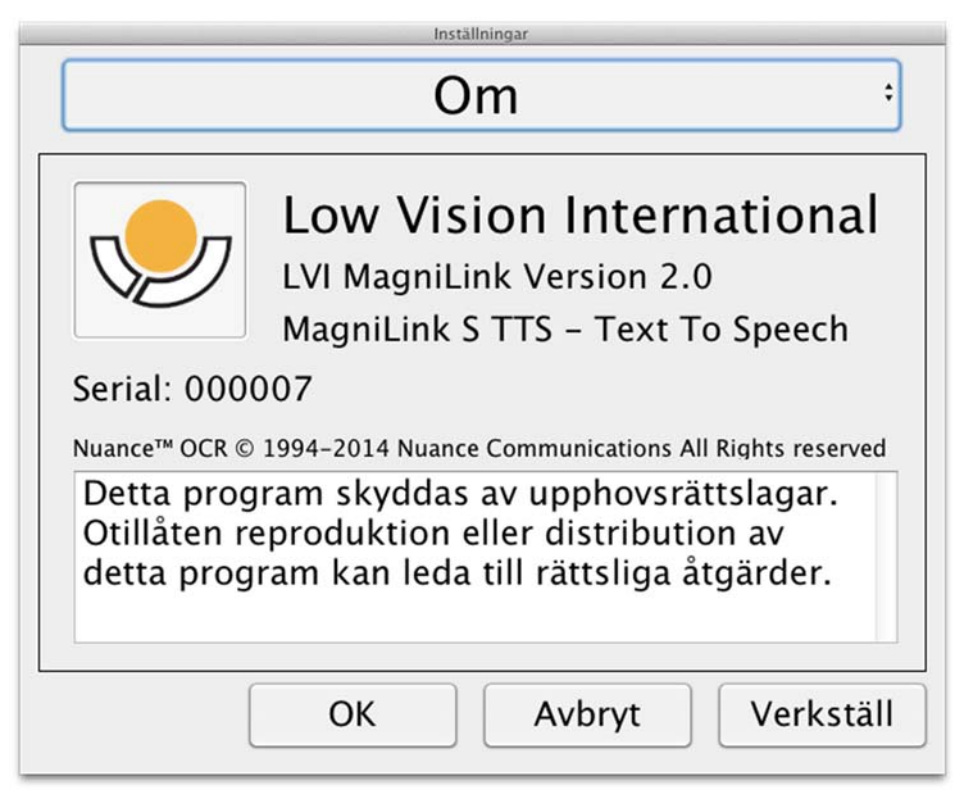

Under denna rubrik finns mjukvarans versionsnummer och information angående upphovsrättslagstiftning. Det är också möjligt att aktivera OCR-funktionaliteten här om det inte finns någon internetuppkoppling. Tryck på "OCR-aktivering" för att få upp en dialog, där du kan välja licensfilen på USB-minnet.

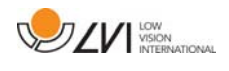

# **7.4.3.2 Videoinställningar**

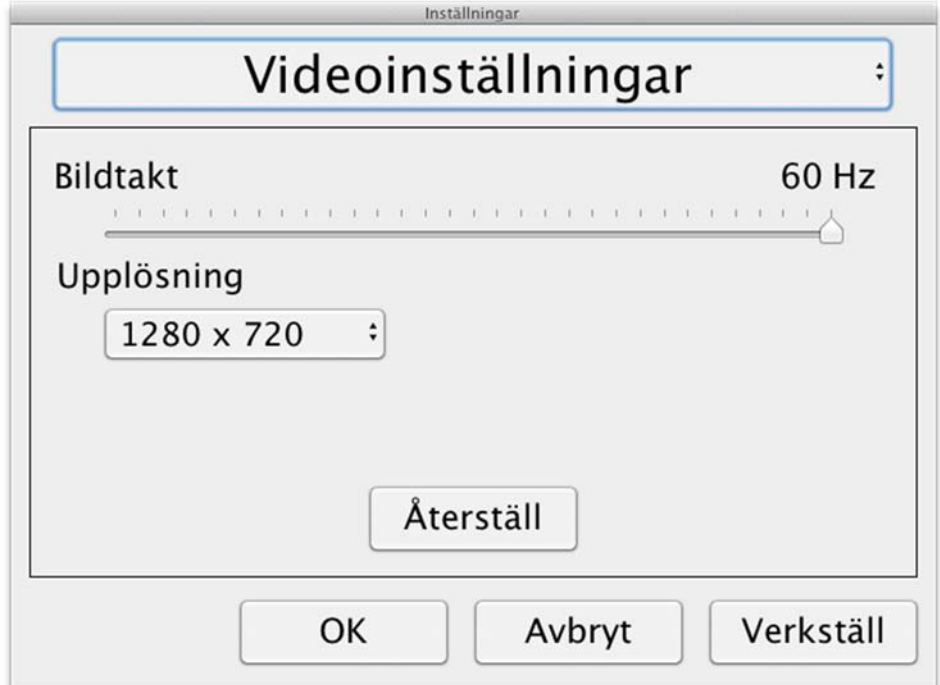

#### Bildtakt

Här kan man begränsa kamerans bildtakt.

#### Upplösning

Här kan man ställa in kamerans upplösning. Antalet möjliga upplösningar är beroende på kameran och om den är inkopplad till ett USB-3 eller USB-2 uttag. Högre upplösning ger en bättre bild men kan resultera i en sämre bildtakt.

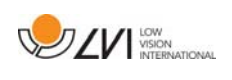

# **7.4.3.3 Modifieringsinställningar**

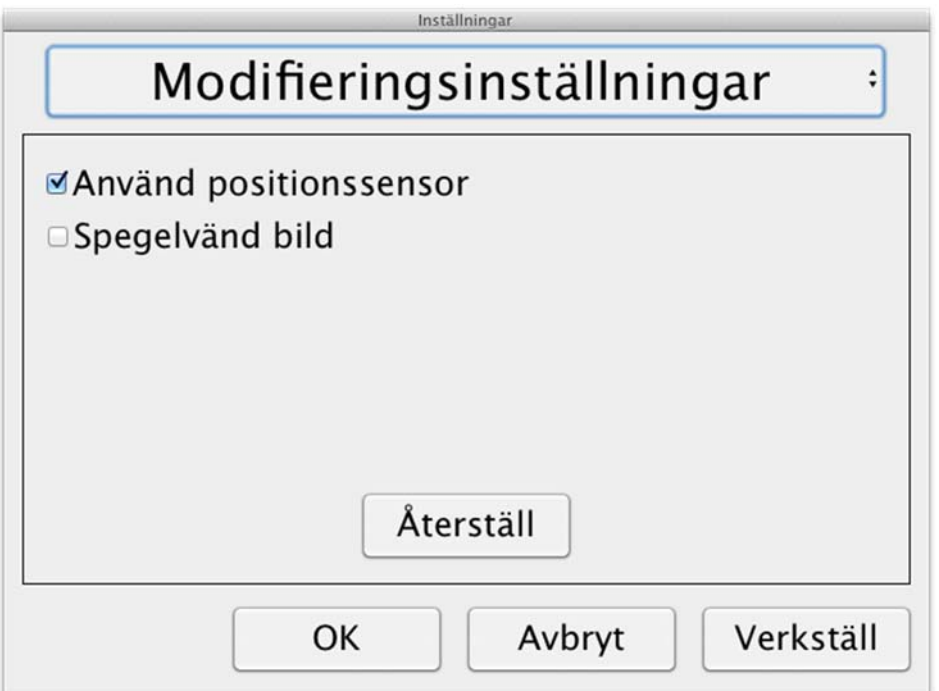

#### Använd positionssensor

När denna inställning är på, kommer applikationen ihåg inställningarna för avståndsläge och läsläge. Se avsnittet Positionssensor sida 14 för mer information.

#### Spegelvänd bild

När denna inställning är på, spegelvänds kamerabilden.

# **7.4.3.4 Inspelningsinställningar**

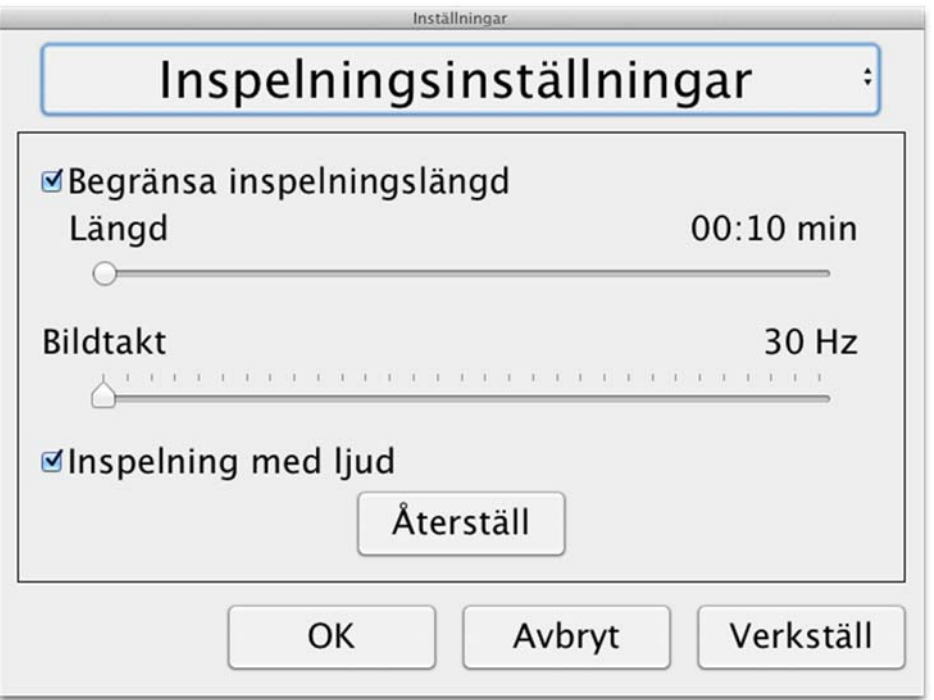

### Längd på inspelning

Videoinspelningen kan begränsas i steg av en sekund från 10 sekunder upp till 10 minuter. Om du ej anger längd på inspelning finns inga begränsningar för din filmsekvens, videon kommer då att spela in tills datorn inte har mer utrymme eller stoppas manuellt. Det är dock inte möjligt att spela in mer än 60 minuter per videofil.

### Bildtakt

Inspelningens bildtakt, antal bilder som spelas in per sekund, kan ställas in från 30 till 60 bilder per sekund. En lägre bildtakt ger sämre kvalitet på den inspelade videon, men tar upp mindre plats på hårddisken.

#### Inspelning med ljud

Ifall din dator är försedd med mikrofon (intern eller extern) kan ljudupptagning läggas till vid inspelningen.

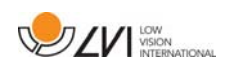

# **8 Arbeta med läskamera**

Nu är din läskamera redo att användas. Det är viktigt med en bekväm arbetsplats kring din MagniLink, och att du sitter bra och rätt. Detta för att du ska orka använda det så länge som möjligt och undvika felbelastning och slitageskador på nacke och rygg.

Följande kan vara bra att tänka på:

- Stolen ska stå nära bordet som apparaten står på, och du ska sitta långt in på stolen. Vi rekommenderar en bra kontorsstol med reglerbar höjd.
- Stolsitsen bör vara i en sitthöjd som inte orsakar att benen domnar, benen ska ha en vinkel på 90 grader och du ska vila fötterna på golvet.
- Läsbordet ska vara i sådan höjd att underarmen kan vila horisontellt på läsbordsskivan. Det är viktigt att bordet varken är för högt eller för lågt för dig. Det bästa är om mitten på skärmen är lite under ögonhöjd och så rakt framför dig som möjligt.
- Skärma av dagsljus. Lampor i taket, bordslampor och ljus från fönster kan ge reflexer på monitorskärmen. Undvik därför en placering där ljuset lyser direkt mot skärmen eller mot dig själv.

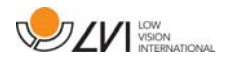

# **9 Felsökning**

### Om indikationslampan blinkar:

Rött sken eller blinkande rött sken indikerar systemfel. Återstarta systemet genom att dra ur alla kablar, anslut dem igen och starta sedan om systemet. Om det fortfarande lyser rött, kontakta din servicetekniker.

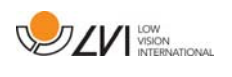

# **10 Teknisk information**

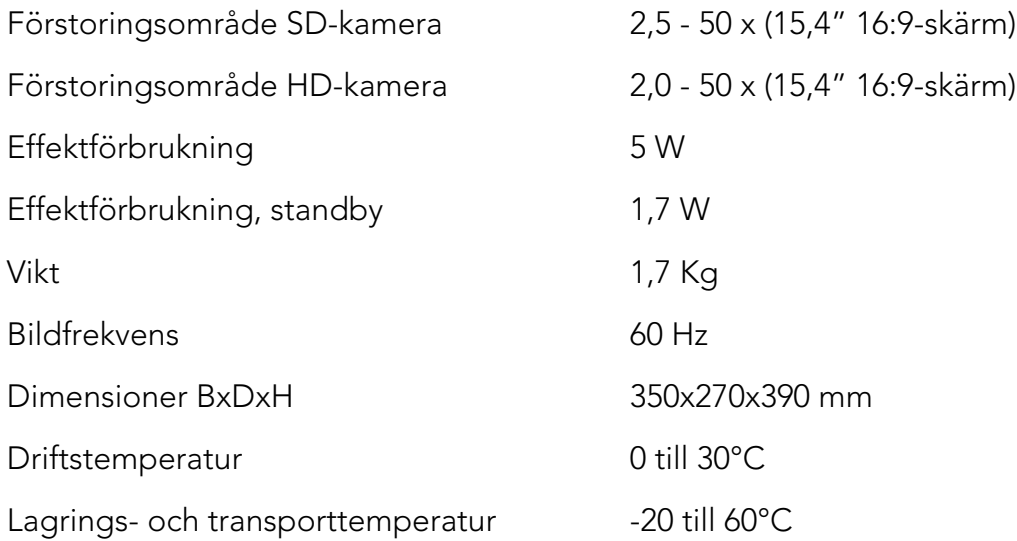

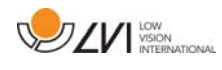

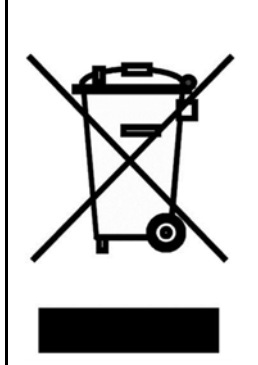

#### Bortskaffande av gamla elektriska och elektroniska apparater (gäller för EU samt andra europeiska länder med särskilda insamlingssystem)

Om produkten eller dess förpackning är försedd med denna symbol, ska den inte hanteras som hushållsavfall. Den ska i stället lämnas in till ett lämpligt insamlingsställe för återvinning av elektriska och elektroniska apparater. Genom att svara för att denna produkt omhändertas på rätt sätt, hjälper du till att förhindra den negativa påverkan på miljö och människors hälsa, som annars skulle kunna bli en följd av olämplig avfallshantering av denna produkt. Materialåtervinning bidrar till hushållningen av naturresurser. För att få närmare information om återvinning av denna produkt, kan du att kontakta din kommun, ditt renhållningsföretag, eller den butik där du köpte produkten.

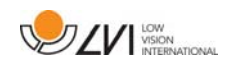

### **11 Declaration of Conformity**

# **DECLARATION OF CONFORMITY**

according to the Medical Devices Directive, 93/42/EEC with amendments from directive 2007/47/EC

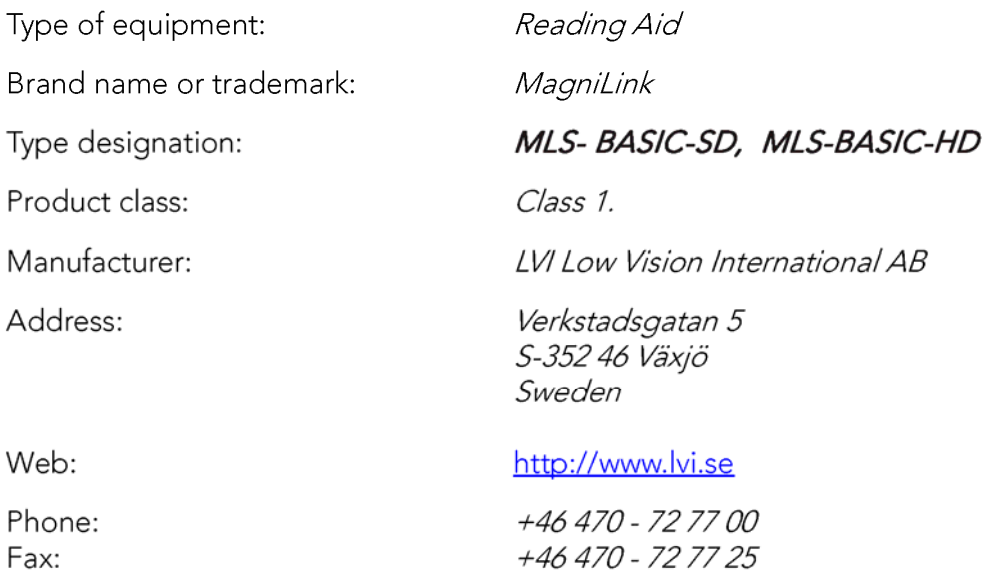

As the manufacturer, we declare under our sole responsibility that:

- $\triangleright$  the product complies with the provisions of the Council Directive 93/42/EEC with amendments from directive 2007/47/EC.
- ▶ we will keep the technical documentation described in section 3 of Annex VII available to the national authorities for a period ending at least five years after the last product has been manufactured.
- $\triangleright$  the device meets the Essential Requirements of Annex 1 which applies to it, taking into account the intended purpose of the device.
- $\triangleright$  to follow the requirements regarding products placed on the market as described in section 4 of Annex VII.

 $\boxtimes$  Manufacturer

Manufacturer's authorized representative

Date

Signature

Position

12-11-2012

Civil Anderal

Managing Director

Clarification

Erik Bondemark

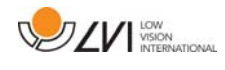

# Alfabetiskt index

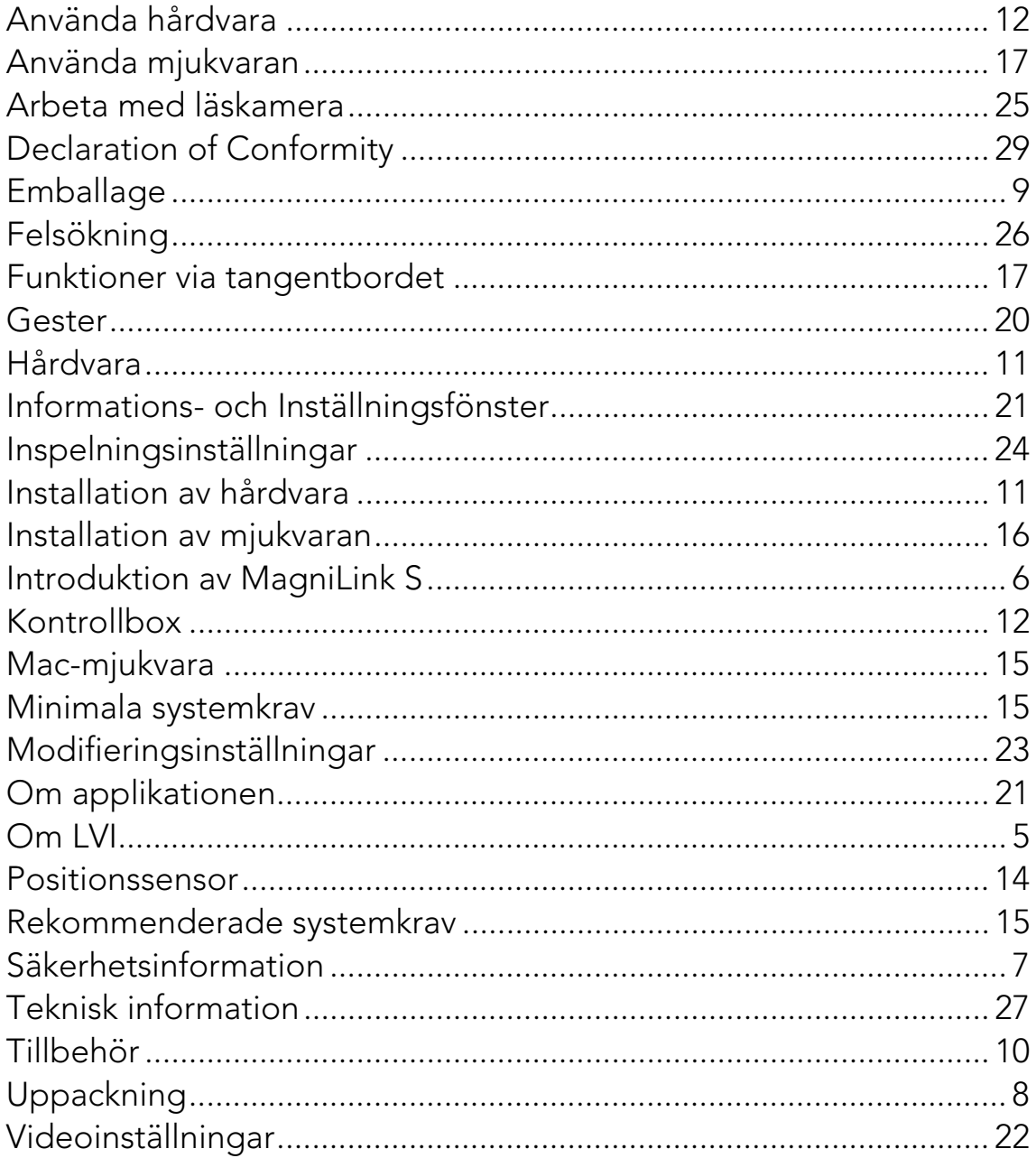